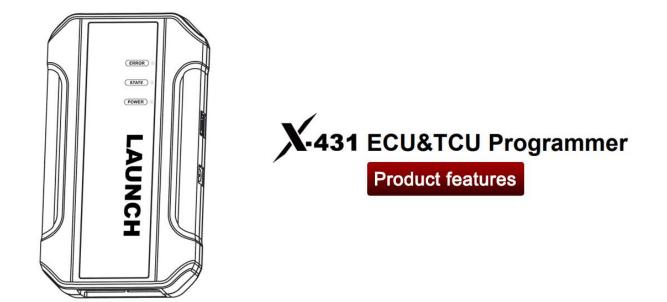

# Product features

- 1. 2D menu, clear and easy to choose
- 2. Powerful search function
- 3. Convenient modification of ECU data
- 4. USB communication, with a speed more than three times that of Android devices, making it more stable
- 5. Easy to copy data
- 6. Support engine data validation function
- 7. Software download link: https://en.cnlaunch.com/download

## PC Software Description

Firstly, connect the X-431 ECU&TCU Programmer to the computer. Then click to enter the software. The serial number will be automatically recognized from the X-431 ECU&TCU Programmer, and the activation code needs to be obtained from the envelope bar of the X-431 ECU&TCU Programmer. Click [Activate] to activate (only activate once, no need to activate again later), as shown in **Figure 1**. Without connection, you cannot access the software, as shown in **Figure 2**.

| 1                                                                                                    |                 | ch 🗸        | Q Engli   | ish 🗸 14N | ~  -   | - 🖂 🗙        |
|----------------------------------------------------------------------------------------------------|-----------------|-------------|-----------|-----------|--------|--------------|
| Platform                                                                                                    | Activate        | Fitmware    | Check for | <b>_</b>  | ,<br>× | ?<br>Help    |
| Make                                                                                                    |                 |             |           |           | E      | CU           |
| Abarth<br>Aebi Schmidt<br>Agco                                                                                                    | Serial Number   | 98770000003 |           |           | TC17   | 724N         |
| Agco<br>Alfa Romeo<br>Alpina<br>Ariel<br>Artec<br>Aston Martin<br>Audi<br>BBW                                                                                                    | Activation code |             |           |           |        |              |
| BOBCAT<br>Baic<br>Bentley<br>Bugatti<br>Buick                                                                                                    |                 |             | 激活        |           |        |              |
| CASE<br>CASE Tractors<br>CF Moto<br>Cadillac<br>Can-Am                                                                                                    | ~ <             |             | >         |           |        | _            |
| Figure 1                                                                                                    | v (             |             | ·         |           | ver    | rsion:V10.02 |
|                                                                                                    |                 |             |           |           |        |              |
| of the second second se |                 |             |           |           |        |              |

### 1. ECU Data Reading/Writing

1.1 Obtain the related ECU

1.1.1 Method 1: Obtain the desired ECU type through brand > model > engine > ECU in turn, as shown in Figure 3.

| X-431 ECU&TCU                                                                                                    | Programmer Search                                                                         | ~                            | Q English                                                                                                    | ~ 14N ~      | — :: ×    |
|----------------------------------------------------------------------------------------------------|-------------------------------------------------------------------------------------------|------------------------------|----------------------------------------------------------------------------------------------------|--------------|-----------|
| E<br>Platform                                                                                                    | Data Processing                                                                           | Firmware<br>upgrade          | Check for<br>updates                                                                                                    | Log feedback | ?<br>Help |
| Make                                                                                                    |                                                                                           | Model                        | Engine                                                                                                    |              | ECU       |
| Aberth<br>Aebi Schmidt<br>Agco<br>Alfa Romeo<br>Alfa Romeo<br>Ariel<br>Ariel<br>Ariel<br>Aston Martin<br>Audi<br>BMW<br>BOBCAT<br>Baic<br>Bentley<br>Bugatti<br>Buick<br>CASE<br>Tractors<br>CF Moto<br>Cadillac<br>Can-Am | <ul> <li>BOO 200<br/>500 Custom<br/>595 Compet:<br/>595C Turis:<br/>Grande Pun</li> </ul> | izione 2012-<br>no 2013-2021 | - 1400 T- JET 595 16<br>312. A1. 000 1400 160<br>312. A1. 000 1400 135<br>312. A3. 000 1400 135<br>312. A3. 000 1400 160<br>312. A3. 000 1400 160<br>312. A3. 000 1400 160<br>312. B3. 000 1400 165 | 0 ME17. 3. 0 | TC1724N   |

**1.1.2** Method 2: Query the desired ECU by entering a value in the search box, as shown in **Figure 4**. For example, search for the MED17.5.25 engine by Search, as shown in **Figure 5**.

| 2 X-431 ECU&TCU Programm                                                                                                    | BOSCH number                                                                                                    | Q English V                | 14N ~ — 🖸 X        |
|----------------------------------------------------------------------------------------------------|----------------------------------------------------------------------------------------------------|----------------------------|--------------------|
| Platform Data Pr                                                                                                    | Search<br>Firmware<br>upgrade                                                                                                    | Check for<br>updates       | eedback Help       |
| Make                                                                                                    | Model                                                                                                    | Engine                     | ECU                |
| Aberth Acbi Schmidt<br>Agco<br>Alfa Romeo<br>Alpina<br>Ariel<br>Artec<br>Acton Martin<br>Audi<br>BWW<br>BOBCAT<br>Baic<br>Bentley<br>Bugati<br>Buick<br>CASE Tractors<br>CF Moto<br>Cadillac<br>Can-Am | 500 2008-2021<br>500 Custom 2013-2021<br>595 Competizione 2012-<br>595C Turismo 2013-2021<br>Grande Punto 2007-2009<br>< ▲ ▲ ▲ ▲ ▲ |                            | ME17. 3. 0_TC1724N |
|                                                                                                    |                                                                                                    |                            |                    |
| X-431 ECU&TCU Programm                                                                                                    | ner Search ∨ med17.5.25                                                                                                    | Q English V                | 14N ~ — [] ×       |
|                                                                                                    |                                                                                                    | 8                          |                    |
| Platform Data Pr                                                                                                    | Firmware<br>ocessing upgrade                                                                                                    | Check for<br>updates Log f | eedback Help       |
| Platform Data Pr<br>Make                                                                                                    |                                                                                                    |                            | eedback Help       |
|                                                                                                    | ocessing upgrade                                                                                                    | updates Log f              |                    |

1.2 Click [Direct Connection Diagram] to obtain the ECU connection diagram, as shown in Figure 6.

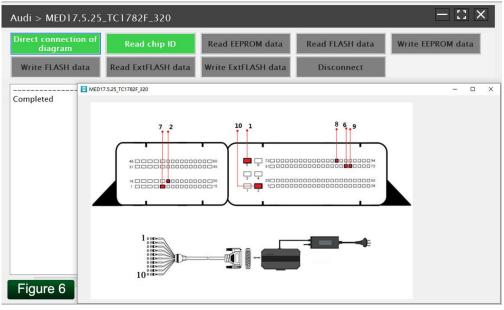

**1.3** Connection: connect the ECU and PCBOX according to the information provided in the connection diagram. The physical connection diagram of MED17.5.25 (using the BENCH mode line) is shown in **Figure 7**, and the physical connection diagram using the gearbox adapter is shown in **Figure 8**.

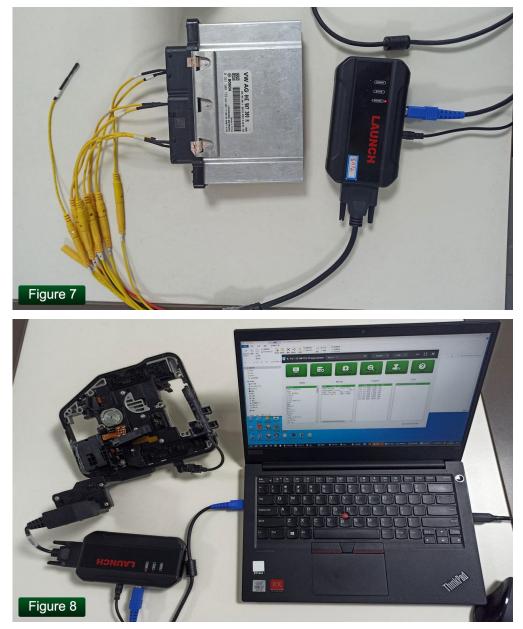

#### 1.4 Read the chip ID, as shown in Figure 9.

| Audi > MEI   | D17. 5. 25_TC1782F_32 | 0                                                                                                    |                      | <b>I</b>          |
|--------------|-----------------------|----------------------------------------------------------------------------------------------------|----------------------|-------------------|
|              |                       | chip ID Read EEPROM                                                                                                    | data Read FLASH data | Write EEPROM data |
| Securely log |                       | 2000000<br>Size<br>0x0004000<br>0x0004000<br>0x0004000<br>0x0004000<br>0x0004000<br>0x0004000<br>0x0004000<br>0x0004000<br>0x0004000<br>0x00040000<br>0x0040000<br>0x0040000<br>0x0040000<br>0x0040000<br>0x0040000<br>0x0040000<br>0x0040000<br>0x0040000<br>0x0040000<br>0x0040000<br>0x0040000<br>0x0040000<br>0x0040000<br>0x0040000 |                      | ×                 |
| Figure       | 9                     | 100%                                                                                                    |                      |                   |

1.5 Back up the EEPROM data and save it, as shown in Figure 10 (the figure shows the save page of the read data).

| View Wirin                                                                               | ng Diagram                                                                                                    | Read chip ID Read EEPROM data Read FLASH data                                                                                                    | Write EE                                                                                                    | EPROM data                                                                                                    |                                                      |
|------------------------------------------------------------------------------------------|----------------------------------------------------------------------------------------------------|----------------------------------------------------------------------------------------------------|----------------------------------------------------------------------------------------------------|----------------------------------------------------------------------------------------------------|------------------------------------------------------|
| Write FL                                                                                 | ASH data                                                                                                    | Discon 另存为<br>← → → ↑ 🔒 ≪ 防盗病保険 new → bin → Release → Data                                                                                                    |                                                                                                    |                                                                                                    |                                                      |
| 07<br>08                                                                                 | 0xA0018000<br>0xA001C000                                                                                                    | ← → ↑ ↑ • K725時程碑_new > bin > Release > Data<br>组织 ▼ 新建文件类                                                                                                    | <ul><li>♥</li><li>♥</li><li>♥</li><li>₽</li></ul>                                                                                   | 在 Data 中搜索                                                                                                    | (                                                    |
| 09<br>10<br>11<br>12<br>13<br>14<br>15<br>16<br>17<br>18<br>EEPROM<br>Sector<br>01<br>02 | 0xA0020000<br>0xA0040000<br>0xA0050000<br>0xA0100000<br>0xA0140000<br>0xA0180000<br>0xA0120000<br>0xA0240000<br>Addr<br>0xAFE00000<br>0xAFE10000 | Release         会像           世世語         一世生語           10 573余         一世生活           10 573余         一世生活           10 573余         一世生活           11 0 573余         一世生活           12 0 573余         一世生活           12 0 573余         一世生活           12 0 573余         一世生活           12 0 573余         一世生活           12 0 573余         一世生活           12 0 573余         一世生活           12 0 573余         一世生活           12 0 573余         一世生活           12 0 573余         一世生活           12 0 573余         一世生活           12 0 573余         一世生活           12 0 573余         一世生活           12 0 573余         一世生活           13 0 573余         一世生活           14 0 50050102035774710001011054700         日におおした           15 0 573         一世生活           15 0 573         一世生活           15 0 573         一世生活           15 0 573         一世生活           15 0 573         一世生活           15 0 573         一世生活           15 0 573         一世生活           15 0 573         一世生活           15 0 573         日生活 | 0410192533.bin<br>0410201859.bin<br>0411094040.bin<br>0411100355.bin<br>10202004.bin<br>11100609.bin<br>11102004.bin<br>1111258.bin | 博沈日期<br>2023/4/10 19:26<br>2023/4/10 19:26<br>2023/4/10 20:19<br>2023/4/11 0:03<br>2023/4/11 0:03<br>2023/4/11 10:06<br>2023/4/11 10:06<br>2023/4/11 10:20<br>2023/4/11 11:13<br>2023/4/11 11:14 | BIT<br>BIT<br>BIT<br>BIT<br>BIT<br>BIT<br>BIT<br>BIT |
| Securely los<br>Reading EEP<br>Read Sector<br>Read Sector<br>Reading                     | gging in<br>ROM, progress:<br>01/02, Addr:0xAFI<br>02/02, Addr:0xAFI<br>ile, please wai                                                          | PROM data<br>文件名(M): MED17.5.25_438003040760D6790C0C002022000000_EEPROM_202304121018<br>保存典型①: .bin<br>000000, Siz<br>100000, Siz                                                                                                    |                                                                                                    | (R77(5)                                                                                                    | ¥                                                    |

1.6 Back up the FLASH data and save it, as shown in Figure 11 (the figure shows the process of reading FLASH data).

| Audi > MED17.5.25_TC1782F_320                                                                            |                    |                 |                   |
|----------------------------------------------------------------------------------------------------|--------------------|-----------------|-------------------|
| View Wiring Diagram Read chip ID Re                                                                      | ad EEPROM data     | Read FLASH data | Write EEPROM data |
| Write FLASH data Disconnect                                                                              |                    |                 |                   |
| 02 0xAFE10000 0x00010000                                                                                 |                    |                 | ^                 |
| D. I. DDDDOV. J.                                                                                         |                    |                 |                   |
| Read EEPROM data                                                                                         |                    |                 |                   |
| Reading EEPROM, progress:                                                                                |                    |                 |                   |
| Read Sector01/02, Addr: 0xAFE00000, Size: 0x00010000                                                     | Success            |                 |                   |
| Read Sector02/02, Addr: 0xAFE10000, Size: 0x00010000                                                     | Success            |                 |                   |
| Reading                                                                                                  |                    |                 |                   |
| Uploading file, please wait<br>Successfully read data                                                    |                    |                 |                   |
| E:\ \20230321PCSoft\20230325.net framwork\防盗编                                                            | 程器 new\bin\Release | Data            |                   |
| \MED17. 5. 25_438003040760D6790C0C002022000000_EEPROM_2                                                  |                    |                 |                   |
| Successfully read data                                                                                   |                    |                 |                   |
| Securely logging in                                                                                      |                    |                 |                   |
| Reading FLASH data, please wait                                                                          |                    |                 |                   |
| Read Sector01/18, Addr: 0xA0000000, Size: 0x00004000                                                     | Success            |                 |                   |
| Read Sector02/18, Addr: 0xA0004000, Size: 0x00004000                                                     | Success            |                 |                   |
| Read Sector03/18, Addr: 0xA0008000, Size: 0x00004000                                                     | Success            |                 |                   |
| Read Sector04/18, Addr:0xA000C000, Size:0x00004000<br>Read Sector05/18, Addr:0xA0010000, Size:0x00004000 | Success            |                 |                   |
| Read Sector06/18, Addr: 0xA0014000, Size: 0x00004000                                                     | Success            |                 |                   |
| Read Sector07/18, Addr: 0xA0018000, Size: 0x00004000                                                     | Success            |                 |                   |
| Read Sector08/18, Addr: 0xA001C000, Size: 0x00004000                                                     | Success            |                 |                   |
| Read Sector09/18, Addr:0xA0020000, Size:0x00020000                                                       | Success            |                 | *                 |
|                                                                                                    | 12%                |                 |                   |
| Figure 11                                                                                                |                    |                 |                   |

1.7 Restore EEPROM/FLASH data, as shown in Figure 12 (the figure shows the file selection page).

| View Wiring Diagram Read chip ID Read E                                                                                                    |                                                                                                    |
|----------------------------------------------------------------------------------------------------|----------------------------------------------------------------------------------------------------|
| Write FLASH data Disconnect                                                                                                    | EPROM data Read FLASH data Write EEPROM data                                                                                                    |
| Read Sector02/02, Addr:0xAFE10000, Size:0x00010000 Si<br>Reading<br>Uploading file, please wait<br>Successfully read data<br>                                                                                                    |                                                                                                    |
| Read Sector02/18, Addr:0xA0004000, Size:0x00004000         S           Read Sector03/18, Addr:0xA0006000, Size:0x00004000         S           Read Sector04/18, Addr:0xA0000000, Size:0x00004000         S           Read Sector05/18, Addr:0xA0010000, Size:0x00004000         S           Read Sector05/18, Addr:0xA0010000, Size:0x00004000         S           Read Sector06/18, Addr:0xA0010000, Size:0x00004000         S           Read Sector06/18, Addr:0xA0010000, Size:0x00004000         S           Read Sector07/18, Addr:0xA0010000, Size:0x00004000         S           Read Sector07/18, Addr:0xA0010000, Size:0x00004000         S | uccess<br>uccess<br>ucces<br>uccess<br>uccess<br>ucces<br>ucces<br>u |

#### 2. Data Processing

**2.1** Click the [Data Processing] button on the main page, as shown in **Figure 13**, and select [IMMO Off and File Verification] ([DTC Shield] is not currently supported), as shown in **Figure 14**.

| 🖁 Anti theft programmer                                                                                                    | ecu 🗸 Q                                                                                                    | Chinese 🗸               | 14Numb<br>er |                     |
|----------------------------------------------------------------------------------------------------|----------------------------------------------------------------------------------------------------|-------------------------|--------------|---------------------|
| Platform Proce                                                                                                    | Firmware<br>Upgrade                                                                                                | Check for<br>updates Lo | g feedback   | ?<br>Help           |
| Brand                                                                                                    | Mode1                                                                                                    | Engine                  |              | ECU                 |
| Aborth Action Aborth Action Aborth Action Alpina Ariel Artec Aston Martin Audi BMW BOBCAT Baic Bentley Bugatti Buick CASE CASE Tractors CF Moto Cadillac Can-Am Y | 500 2008-2021<br>500 Custom 2013-2021<br>595 Competizione 2012<br>595C Turismo 2013-2021<br>Grande Punto 2007-2009 |                         | ME17.3.0     | TC1724N             |
| Figure 13                                                                                                    |                                                                                                    |                         |              |                     |
|                                                                                                    |                                                                                                    |                         |              |                     |
| 2 X-431 ECU&TCU Programme                                                                                                    | er Search V                                                                                                    | Q English V             | 14N ~        | — :: ×              |
| X-431 ECU&TCU Programme                                                                                                    | Firmware                                                                                                    | Check for               | 14N V        | - :: ×<br>?<br>Help |
| P S                                                                                                    | Firmware                                                                                                    | Check for               | <b>1</b> 0   | ?                   |
| Platform Data Pro                                                                                                    | cessing                                                                                                    | Check for<br>updates    | <b>1</b> 0   | Help<br>ECU         |

2.2 File verification and IMMO off (process: select file > connect network to obtain > save file), as shown in Figure 15.

| Immobilizer shutoff and                                                              | file checkout                                                                                                    | $ \square$ $\times$                                                                                                    |
|--------------------------------------------------------------------------------------|----------------------------------------------------------------------------------------------------|----------------------------------------------------------------------------------------------------|
| MEDC17 EEPROM MED<br>immobilizer                                                     | C17 EEPROM file MEDC17 FLASH MEDC17 FLASH file<br>checkout immobilizer checkout                                                                                                    |                                                                                                    |
| MEDC1<br>For VW AUDI engine ECU, plea<br>shutdown.<br>Please load the EEPROM file of | Z EEPROM immobilizer_shutdown<br>ョ<br>打开<br>← → ◇ ↑ □ → 此規範 → 欽件 (D;) → Program Files (x86) → YCGIII-PC → Data → ↓ 2                                                                                                    | へ<br>×<br>か<br>を<br>た<br>Data 中腹索                                                                                                    |
|                                                                                      | <ul> <li>・ 新建文件共</li> <li>・ 新建文件共</li> <li>・ かく気体用気</li> <li>・ かく気体用気</li> <li>・ かく気体用気</li> <li>・ かく気体用気</li> <li>・ かく気体用気</li> <li>・ かく気体用していたり、</li> <li>・ かく気体用していたり、</li> <li>・ かく気体用していたり、</li> <li>・ かく気体用していたり、</li> <li>・ かくしたり、</li> <li>・ かくしたり、<th>Z.bin         2023/6/29         7:1           1.bin         2023/6/29         17:0           2.bin         2023/6/29         17:0           2.bin         2023/6/29         17:0           9.bin         2023/6/29         16:5</th></li></ul> | Z.bin         2023/6/29         7:1           1.bin         2023/6/29         17:0           2.bin         2023/6/29         17:0           2.bin         2023/6/29         17:0           9.bin         2023/6/29         16:5 |
| Figure 15                                                                            | <ul> <li>● の目的 (1)</li> <li>● 家田AULT-7DCT300 FULDATA_00000000000000000000000000000000000</li></ul>                                                                                                    | 6.bin 2023/6/29 16:4                                                                                                    |